# IEC add-on per APPLE-1 microSD STORAGE CARD

SD CARD OS 1.3 – PCB all versions

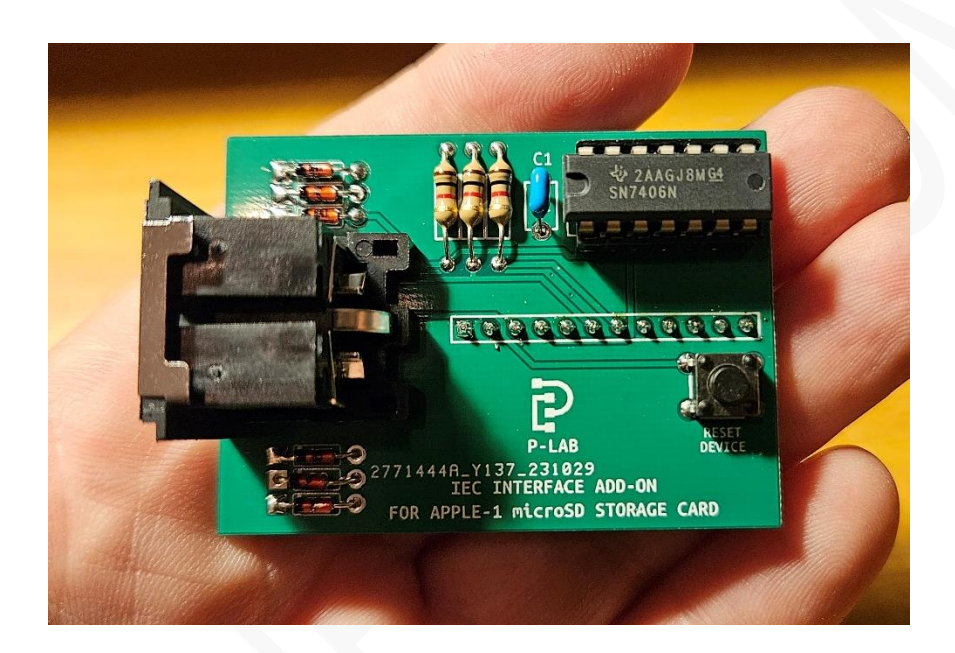

Questa piccola ed economica scheda di espansione per la vostra *Apple-1 microSD Storage Card* (**<https://p-l4b.github.io/sdcard/>**) consente di collegare **uno o più Disk Drive Commodore (o emulatori)** e di integrarli perfettamente nel vostro sistema Apple-1.

Sarete dunque in grado di leggere e salvare i vostri programmi sui dischi da 5"1/4, nonché di copiarli sulla SD-CARD, e viceversa.

Per funzionare correttamente, la scheda necessita di un upgrade del Sistema Operativo della *microSD Storage Card* alla versione 1.3 o successiva, i cui dettagli saranno descritti più avanti in questo documento.

> *Il progetto "IEC interface" è rilasciato sotto licenza Creative Commons CC BY 4.0 <https://creativecommons.org/licenses/by/4.0/deed>*

# **1. RISCHIO CARICHE ELETTROSTATICHE**

Prima di manipolare le schede mettete in opera tutte le precauzioni contro l'accumulo di elettricità statica, come già descritto nel Documento di Riferimento della *Apple-1 microSD Storage Card*.

# **2. DISPOSITIVI COMPATIBILI**

L'*Interfaccia IEC* e il Sistema Operativo SD OS 1.3 sono **in linea generale compatibili con qualsiasi Disk Drive Commodore o compatibile** basato su Bus seriale IEC (il classico connettore DIN circolare a sei poli) come, ad esempio, i modelli 1541 e 1541/II.

Anche dispositivi "cycle exact" basati su Raspberry PI sono stati trovati perfettamente compatibili. Per **la lista completa e aggiornata sulle marche/modelli di dispositivi trovati compatibili** riferitevi per favore al sito di progetto:

### **<https://p-l4b.github.io/iec>**

### *Ogni contributo è il benvenuto!*

Non esitate a segnalarci qualsiasi dispositivo compatibile (o incompatibile!) all'indirizzo e-mail riportato in fondo questo documento oppure sul sito sopra menzionato.

Questo progetto è stato sviluppato con Disk Drive non modificati a livello di hardware per incrementarne la velocità. La compatibilità con qualunque tipo di modifica dovrebbe essere garantita se viene offerta anche una modalità di funzionamento "base" oltre a quella "turbo".

Ogni contributo è prezioso: aiutateci a compilare la nostra lista di dispositivi compatibili, la comunità Apple-1 vi sarà riconoscente!

Come nell'architettura Commodore, è possibile concatenare fino a quattro Disk Drive, numerati come di consueto da 8 a 11.

### **3. PRIMA DI INIZIARE: STATO DI SALUTE DEL DRIVE**

I Disk Drive sono dispositivi molto delicati, dotati di parti meccaniche ed elettroniche che dopo diverse decine di anni di funzionamento (o di inattività) potrebbero non operare più correttamente. *Prima di collegare il Drive al vostro sistema Apple-1 è pertanto essenziale verificarne su un altro sistema il corretto funzionamento in lettura e scrittura.* 

Assicuratevi inoltre che i dischetti che userete siano in ottimo stato di conservazione e possibilmente già testati su altri sistemi. La superficie magnetica potrebbe infatti risultare degradata anche in caso di dischi NOS (New Old Stock).

# **4. SOSTITUZIONE / UPGRADE DEL FIRMWARE SU EEPROM 28C64**

Esiste la possibilità che il modello a bordo della vostra *Apple-1 microSD Storage Card* non sia pienamente compatibile con le funzionalità offerte dalla versione 1.3 di SD OS oggetto di questo documento. Abbiamo riscontrato infatti che in certe circostanze e unitamente con certi chipset Apple-1 si possano verificare problemi in fase di scrittura su disco, specialmente di file particolarmente lunghi.

È cosa nota, infatti, che ogni esemplare Apple-1, Originale o Replica, sia diverso da tutti gli altri e faccia storia a sé e sia più o meno tollerante agli scostamenti delle sue tempistiche interne dai valori nominali. Dalle casistiche analizzate e dalla loro distribuzione è stato appurato **che, per avere un funzionamento affidabile in scrittura con l'***Interfaccia IEC* **il tempo di accesso al dato della EEPROM della** *microSD Storage Card* **non deve essere inferiore a 200 ns**.

Tale dato è solitamente indicato dopo il modello della EEPROM (28C64x) con un trattino e un numero (oppure una indicazione tipo 15U) che va interpretato solitamente come segue:

28C64A-20  $\rightarrow$  200 ns  $\rightarrow$  la EEPROM è idonea. 28C64B-15 → 150 ns → la EEPROM potrebbe causare errori in scrittura con l'*Interfaccia IEC*.

Come regola generale, se compare un "15" dopo il modello del dispositivo è molto probabile di avere a che fare con un modello da 150ns.

Tuttavia, combinazioni particolari di versioni PCB e di componenti sul vostro Apple-1 potrebbero mitigare o prevenire l'insorgenza del problema, anche con EEPROM veloci.

Teniamo altresì a precisare che la sostituzione è consigliata **solo se avete intenzione di usare l'***Interfaccia IEC*. Per il funzionamento tradizionale con la memoria SD-CARD l'EEPROM in vostro possesso è perfettamente idonea e funzionale.

*Per qualsiasi dubbio, Prima di iniziare qualsiasi attività di aggiornamento o di assemblaggio, contattateci allegando una foto nitida e ravvicinata della EEPROM, è il Circuito Integrato con 28 pin posto subito sotto il lettore di SD Card.*

Al posto della EEPROM è possibile usare anche **EPROM di tipo 27C64**: se avete possibilità di programmarne una potete sostituire tranquillamente la 28C64 **con una 27C64, a patto che questa abbia un tempo di accesso non inferiore ai 200 ns**. Questo dato non è sempre presente in maniera esplicita sul componente, riferitevi pertanto al suo datasheet reperibile in rete.

**Per i possessori di Briel Computer Replica-1+ / Replica-1 TEN** la sostituzione della EEPROM di serie con una più lenta non è necessaria: la sola riprogrammazione è sufficiente.

Il firmware SD OS 1.3 da caricare sulla E/EPROM è disponibile sul sito di riferimento e può essere caricato mediante i programmatori di E/EPROM normalmente in commercio. *In caso di dubbi, non esitate a contattarci.*

# **5. ASSEMBLAGGIO DELLA SCHEDA DI ESPANSIONE**

Il montaggio della scheda richiede abilità di saldatura di livello base e non ci sono componenti critici. È necessario intervenire anche sulla vostra *Apple-1 microSD Storage Card* e saldare in corrispondenza dell'espansione **J1** un connettore strip-line 1x12 pin in modo da poter rimuovere l'*Interfaccia IEC* quando necessario.

*Come già detto è indispensabile, prima di manipolare/saldare le schede, mettere in opera tutte le precauzioni contro l'accumulo di elettricità statica, come già descritto nel Documento di Riferimento della Apple-1 microSD Storage Card.*

A fine lavori non dimenticate di pulire a fondo le schede da ogni residuo di saldatura.

# **6. ASSEMBLAGGIO FINALE E ACCENSIONE**

Collegate il cavo seriale DIN a 6 poli al Disk Drive come di consueto. L'altra estremità andrà naturalmente collegata all'*espansione IEC*, il cui cavo seriale è notoriamente di grande diametro e poco flessibile.

Si consiglia di:

- collegare poi il cavo seriale alla sola *espansione IEC*.
- montare l'espansione IEC sulla *microSD Storage Card* facendo estrema attenzione alla corrispondenza dei pin sul connettore J1, il connettore DIN 6 poli deve essere sul lato sinistro.
- montare *microSD Storage Card + espansione IEC* sul computer Apple-1 facendo attenzione a che tutto rimanga in posizione e ben collegato.

Sull'*espansione IEC* sono stati previsti dei diodi Schottky a protezione della VIA 65C22; tuttavia, si raccomandano sempre massima cautela e protezioni anti-ESD sia durante l'assemblaggio finale delle schede sia durante il collegamento dei cavi.

È possibile usare del nastro biadesivo tra la *microSD Storage Card* e l'espansione IEC per ridurre lo sforzo meccanico sul connettore di interfaccia J1 e minimizzare la possibilità di distacchi accidentali della scheda stessa.

Se si usano Disk Drive 1541 o 1541/II l'accensione dei vari dispositivi può avvenire in qualsiasi ordine.

Se si usa una interfaccia tipo Pi1541 invece, essa andrà accesa solamente dopo aver avviato SD OS 1.3 mediante il solito comando 8000R. Diversamente, i tasti di selezione dell'unità Pi1541 potrebbero non funzionare.

Questo non è sintomo di bug o malfunzionamenti ma deriva dal controllo delle linee di trasmissione da parte del Raspberry Pi durante il suo avvio. Se SD OS non è in esecuzione tali linee non saranno nel loro stato nominale e impediranno il corretto avvio del dispositivo.

In caso di necessità è stato previsto un pulsante di RESET per il Drive (o i Drive), esso non ha effetto sull'Apple-1.

Se desiderate collegare più Drive in cascata, assicuratevi che ognuno di essi abbia un suo identificativo univoco (da 8 a 11) e che dunque non ci siano conflitti.

Non ci assumiamo alcuna responsabilità per danni, anche gravi o letali, causati a persone / cose / proprietà intellettuali durante l'installazione o l'utilizzo di questo dispositivo.

## **7. FUNZIONAMENTO**

Il funzionamento della *microSD Storage Card* rimane invariato per la parte relativa alla gestione dei files presenti sulla SD Card.

Sono stati aggiunti diversi comandi dedicati alla gestione dei programmi, sia binari sia INTEGER BASIC, ed è stata mantenuta la possibilità di impartire ai Disk Drives la maggior parte dei comandi di CBM DOS, come per esempio i comandi per la formattazione, validazione dei dischi e inizializzazione del Drive.

**Quindi… Congratulazioni!** Avete appena aggiunto al vostro Apple-1 la possibilità di leggere e scrivere files su floppy disk!

Per la lista completa dei comandi si veda l'Appendice 1 di questo documento.

# **8. NOTE FINALI**

L'*espansione IEC* è stata realizzata quasi per gioco, e per usare alcune delle linee di I/O della *Versatile Interface Adapter* (VIA) 65C22 rimaste inutilizzate dal progetto *microSD Storage Card*.

Essa ha comunque richiesto un considerevole numero di ore di progettazione, programmazione, testing e debug.

La ricompensa per tali sforzi, oltre alla nostra soddisfazione nell'utilizzarla, è stata la comprensione e l'applicazione pratica di tecniche di trasmissione/memorizzazione dati molto lontane dalle attuali.

Questo ci ha permesso, ancora una volta, di arricchire le nostre conoscenze sulla storia dell'informatica e ci auguriamo che faccia lo stesso con voi!

SD CARD OS 1.3 è stato creato e messo a disposizione dal suo creatore, **Antonino Porcino**, sul seguente repository GitHub:

# **<https://github.com/nippur72/apple1-sdcard>**

Nella sezione Bibliografia abbiamo cercato di elencare tutti i progetti e i documenti che sono stati fonte di ispirazione sia per il firmware che per l'hardware.

Il prodotto è in continua evoluzione: visitate spesso le pagine di riferimento:

# **<https://p-l4b.github.io/sdcard> <https://p-l4b.github.io/iec>**

per essere sempre informati sulle novità e sugli aggiornamenti!

*Ci auguriamo che tu possa divertirti ad utilizzare Apple-1 microSD Storage Card !!*

# APPLE-1 microSD STORAGE CARD

INFO | ORDINI | SUPPORTO: p-l4b @ protonmail.com

P-L4B @ PROTONMAIL.COM

# **BIBLIOGRAFIA / RICONOSCIMENTI**

*Implementing Commodore's IEC bus protocol on a KIM-1 single board computer [KIM-1 Videos]* <https://www.youtube.com/watch?v=cK7mzGhBfHs>

*IEC dissected* <https://commodore.software/downloads/download/215-articles-and-guides/15601-iec-disected>

*1540/1541 technical manual. Schematics and other information for drives up to 1541 B.* <http://www.zimmers.net/anonftp/pub/cbm/schematics/drives/new/1541/index.html>

*Commodore C64 Manual: Commodore 1541 Disk Drive User's Guide (1982-09)(Commodore)* [https://archive.org/details/Commodore\\_1541\\_Disk\\_Drive\\_Users\\_Guide\\_1982-09\\_Commodore/mode/2up](https://archive.org/details/Commodore_1541_Disk_Drive_Users_Guide_1982-09_Commodore/mode/2up)

### **APPENDICE 1 – COMANDI IEC**

Quella che segue è la lista dei comandi dedicati all'ambiente IEC. Tutti i comandi destinati ai dispositivi IEC iniziano con il carattere "@". I parametri tra parentesi quadre sono opzionali. In generale l'uso di caratteri wildcard come **%** e **\*** è consentito. Sono riportati alcuni esempi a riguardo.

### **@DEV [device]**

Mostra o modifica il numero del dispositivo IEC che si desidera utilizzare. Il default è 8. L'informazione viene mantenuta anche in caso di RESET del computer.

Esempi: il primo comando visualizza il dispositivo corrente, il secondo lo imposta a 10.

```
@DEV
DEVICE: 8
/>
@DEV 10
/>
```
### **@\$ oppure \$DIR**

Mostra l'elenco dei files contenuti nel disco inserito nel dispositivo corrente. È consentito l'uso di wildcard come **%** e **\*** per filtrare l'output del comando. Premere un tasto qualsiasi per interrompere temporaneamente la visualizzazione e premere ENTER per continuarla. Premere ESC durante la visualizzazione per interrompere l'operazione e tornare al prompt comandi. Esempi:

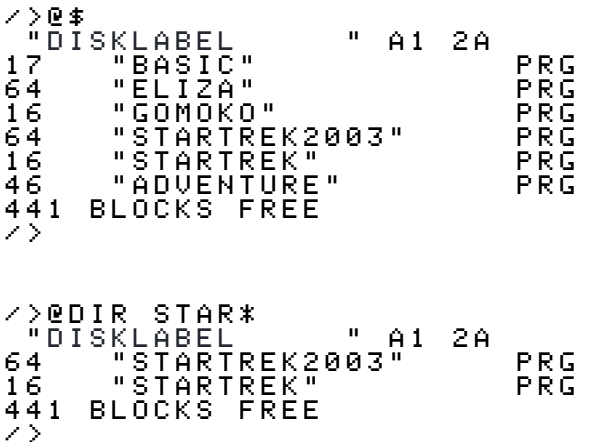

### **@L FILENAME [startaddress]**

Legge il file binario FILENAME da disco e lo carica in memoria a partire dall'indirizzo startaddress. Se l'indirizzo viene omesso il caricamento avverrà dalla locazione di default contenuta nel file stesso. È consentito l'uso di wildcard come **%** e **\*** per il nome del file.

Esempi:

```
/>@L BASIC
SEARCHING
LOADING
BASIC
$E000-$EFFF (4096 BYTES)
OK
/>
/>@L ADVENT* 280
SEARCHING
LOADING
ADVENT*
$0280-$3007 (11656 BYTES)
OK
/>
```
### **@S FILENAME startaddress endaddress**

Scrive su disco un file binario chiamato FILENAME con il contenuto della memoria letto dall'indirizzo startaddress all'indirizzo endaddress inclusi. L'omissione di uno degli indirizzi produrrà un messaggio d'errore.

Esempio:

```
/>@S BASIC E000 EFFF
SAVING
BASIC
$E000-$EFFF (4096 BYTES)
/>
```
### **@R FILENAME [startaddress]**

Legge il file binario FILENAME da disco, lo carica in memoria a partire dall'indirizzo startaddress e poi lo esegue. Se l'indirizzo startaddress viene omesso il caricamento avverrà dalla locazione di default contenuta nel file stesso. È consentito l'uso di wildcard come **%** e **\*** per il nome del file. Esempi:

```
/>@R BASIC
SEARCHING
LOADING
BASIC
$E000-$EFFF (4096 BYTES)
>
```
Si noti come il prompt in questo esempio sia relativo all'ambiente INTEGER BASIC, sintomo che esso è stato caricato ed è correttamente in esecuzione.

### **@BL FILENAME**

Legge il file INTEGER BASIC chiamato FILENAME da disco e lo carica in memoria. È consentito l'uso di wildcard come **%** e **\*** per il nome del file.

Esempio:

```
/>@BL ELIZA
SEARCHING
LOADING
ELIZA
(LOMEM=$0300 HIMEM=$4000)
OK
/>
```
Il tentativo di caricamento di un file binario come file di tipo INTEGER BASIC causerà un messaggio di errore:

```
/>@BL APPLE30TH
SEARCHING
LOADING
?NOT A BASIC FILE
/>
```
### **@BR FILENAME**

Legge il file INTEGER BASIC chiamato FILENAME da disco, lo carica in memoria e lo esegue. L'interprete BASIC deve essere già presente in memoria. È consentito l'uso di wildcard come **%** e **\*** per il nome del file. Esempio:

```
/>@R ELIZA
SEARCHING
LOADING
ELIZA
(LOMEM=$0300 HIMEM=$4000)
OK
**************************
 ELIZA
CREATIVE COMPUTING
MORRISTOWN, NEW JERSEY
********************
HI, I'M ELIZA, WHAT'S YOUR PROBLEM?
```
Il tentativo di caricamento di un file binario come file di tipo INTEGER BASIC causerà un messaggio di errore:

```
/>@BR APPLE30TH
SEARCHING
LOADING
?NOT A BASIC FILE
/>
```
#### **@BS FILENAME**

Scrive su disco un file INTEGER BASIC chiamato FILENAME. Le informazioni e i contenuti relativi a HIMEM e LOMEM, se presenti, vengono mantenute e salvate anch'esse.

```
Esempio:
/>@BS MYPRG
SAVING
MYPRG
(LOMEM=$0800 HIMEM=$1000)
OK
/>
```
### **@ERR**

Legge il canale di errore del Drive e riporta il numero dell'errore, il nome, la traccia e il blocco dove l'errore si è verificato. Il comando andrebbe usato caso di errore del Drive (il LED lampeggia velocemente) per investigarne le cause.

Esempi (il primo messaggio solitamente appare all'accensione e non è un vero messaggio di errore):

```
/>@ERR
73, CBM DOS V2.6 1541,00,00
/>@ERR
00, OK,00,00
/>@ERR
63, FILE EXISTS,00,00
```
Per una descrizione esaustiva dei messaggi di errore riferitevi al manuale del Disk Drive 1541 riportato in Bibliografia.

### **@CMD COMMAND**

Invia al Drive il comando **COMMAND** specificato mediante il canale #15, la cui apertura e chiusura sono gestite direttamente da SD OS. Vengono qui riportati alcuni esempi di uso comune:

Formattare un disco, nominarlo MYNEWDISK e assegnargli l'ID alfanumerico A1:

```
/>@CMD N0:MYNEWDISK,A1
```
Cancellare il file chiamato WRONGFILE:

```
/>@CMD S0:WRONGFILE
```
Inizializzare il Drive e cancellare il canale di errore (equivale a un soft-reset):

/>@CMD I

Ripristinare l'ordinamento dei file sul disco e la BAM (Block Availability Map), rimuovendo eventuali file non salvati correttamente (spesso contrassegnati dal carattere "\*" vicino al tipo di file, come ad esempio \*PRG):

```
/>@CMD V
```
Per la lista completa dei comandi riferitevi al **manuale del Disk Drive 1541** riportato in Bibliografia.